# Data Sources for Coastal CHPS/HECRAS

This documentation was created in association with the development of the MARFC Lower Potomac River HECRAS model configuration in CHPS.

The motivation for performing dynamic hydraulic modeling in any tidally influenced river is based on the possibility of interaction between land-based runoff events and ocean-based tide or storm surge events. OHD has performed several studies regarding the development of a HECRAS model for the Potomac River $^1$ . The Potomac model is now incorporated into the operational CHPS configuration for the Mid-Atlantic River Forecast Center.

This document primarily describes the operational data sources for the tidally-influenced Lower Potomac River CHPS/HECRAS implementation.

# **Template Configuration and Dataset**

The Potomac River configuration is made available as a template for other RFCs who may wish to implement similar models. Accompanying the template configuration is a test dataset provided by MDL based on the 2003 Hurricane Isabel event. The data provided for the test is similar to data which would normally be available in an operational forecast situation. This configuration and the test dataset may be used to observe the basic function of the different configuration elements.

The configuration is posted on the Deltares ftp site

[ftp://fewsnws@ftp.wldelft.nl/marfc/20110922/Config.20110921\\_IsabelTemplate.OHD.zip](ftp://fewsnws@ftp.wldelft.nl/marfc/20110922/Config.20110921_IsabelTemplate.OHD.zip)

The MDL has provided a set of test data based on the Isabel event in 2003 here:

#### [ftp://fewsnws@ftp.wldelft.nl/marfc/20110922/test\\_data.20110912.zip](ftp://fewsnws@ftp.wldelft.nl/marfc/20110922/test_data.20110912.zip)

The Potomac River model includes the most common HECRAS boundary conditions: Upstream flow boundaries are modeled at Little Falls on the Potomac and at the Anacostia Aquatic Garden; a downstream stage boundary is modeled at Lewisetta, VA at the mouth of the Potomac into the Chesapeake bay. The model also includes a lateral inflow at Rock Creek. The test datasets for the upstream boundary are average daily flows downloaded from the USGS and converted to PiXML format for ingest into CHPS. Test datasets for the downstream boundary are comma delimited time series files with the various pieces of information necessary for creating total water level forecast as described in detail in the later sections of this document.

In the template configuration, the forecast and observed datasets are merged into continuous Upstream and Downstream time series to allow the HECRAS model to be started anywhere within the observed or forecast period.

Currently, the template functions exclusively with point surge data delivered through the AWIPS text database and has only been thoroughly tested with this data source. Configuration elements are in place to use both gridded storm surge and other gridded total water level products but the configurations for these datasets have not been rigorously tested.

A key element of the template configuration is that it reproduces the 'Anomaly' calculation as used by the MDL on their official ET Surge web page. The 5-day running average error between the observed and historic forecast

 $\overline{a}$ 

 $1$  One recent paper may be viewed here:

http://amazon.nws.noaa.gov/articles/HRL\_Pubs\_PDF\_May12\_2009/New\_Scans\_December\_2010/11F\_Mashriqui\_12\_31\_09.pdf

water levels is used to adjust the future forecast. Appendix E lists the function of various configuration files in the computation of this anomaly term.

To implement the stand-alone template CHPS configuration and to run a test of the model, complete the following:

- (1) Unzip the CHPS configuration and data.
- (2) Copy the different data files to the appropriate data folders and ingest all of the data using the "HECRAS Preprocessing (Import TS)" workflow
- (3) [optional] Activate the Select Tide mod to select ET Surge data as the downstream boundary (pure astronomical tide is the default boundary condition).
- (4) Execute the "HECRAS Forecast" workflow with a cold state start 2 days before T0. The workflow will compute the latest forecast anomaly, compute the forecast total water level surge, merge the upstream and downstream boundary forecasts with the observed data, and run the HECRAS model. The Anacostia river inflows are not currently forecast by MARFC so the configuration persists the most current value forward.

# **Upstream Boundary**

The upstream boundaries of the model at Little Falls and Rock Creek are positioned at existing MARFC forecast points: BRKM2 and RCKD2 -- the Little Falls forecast is the primary upstream input to the model. Forecast flows at Rock Creek are a lateral inflow to the model.

The Anacostia upstream boundary flow is not currently forecast; the CHPS configuration persists the existing observation as a surrogate forecast. The effect of potential error from this persistence on water levels in the Potomac is negligible. Observed flows from USGS gages on the Anacostia Northwest and Northeast branches are added together to estimate the total observed inflow at the model boundary which is placed approximately at the Anacostia River Aquatic gardens.

## *Internal Flow Forecasts*

The CHPS derived forecast at BRKM2 from the API continuous model will provide the forecast upstream inflow boundary condition for HECRAS.

## *USGS or Army Corps gage data*

Observed USGS gage data is assumed to be available to provide historical flows and stages for the upstream boundary of the HECRAS model. For the Hurricane Isabel test example, the observed gage data were downloaded directly from the USGS and formatted as PIXML for ingest into CHPS. For operational use, we assume that the RFC will use the USGS data in the AWIPS hydro database. The HADS website provides information for obtaining these SHEF encoded products: [http://www.nws.noaa.gov/oh/hads/internal/manual/new\\_sec4.pdf](http://www.nws.noaa.gov/oh/hads/internal/manual/new_sec4.pdf) (the end of that document specifies the WMO headers and ASOS PILs for the RFCs).

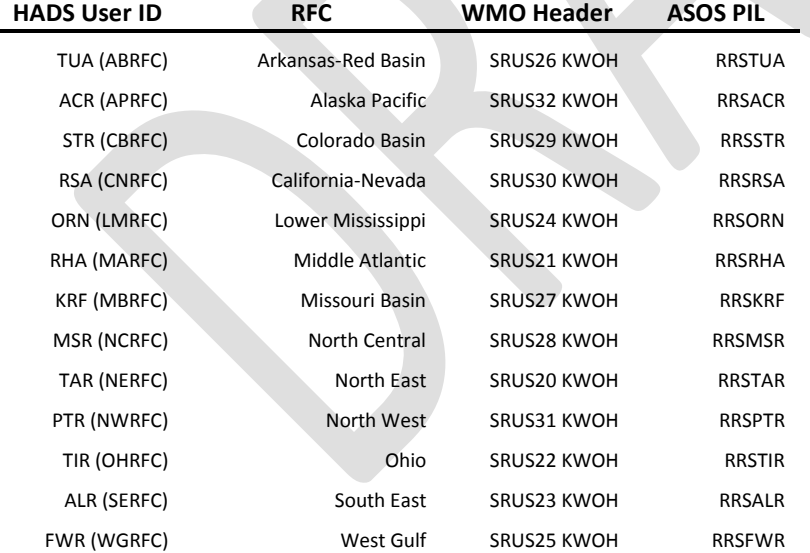

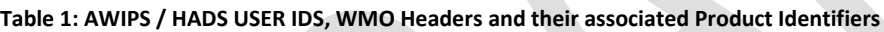

# **Downstream Boundary Observations and Astronomical Tide**

The downstream water level is particularly critical – the backwater effect caused by tide and surge can alter by several feet the peak elevation for a freshwater induced flood. The primary source for observed downstream water levels are the IOOS/CO-Ops/NOS water level gaging locations. NOS is also the primary source for astronomical tide.

With all of these data, it is important to ensure that vertical datum and timezone information are consistent with the models where the data are used. The Potomac HECRAS model used in the provided template uses NAVD88 datum as the model datum and all test input datasets are provided in GMT.

# *IOOS/CO-Ops/NOS Observed Water Levels*

In the template configuration, observed water levels are compared to the historic forecast to create a forecast anomaly which is projected forward and added to the forecast surge and tide to create the total forecast water level.

NOS water level observations may be ingested into CHPS from the AWIPS hydro-database using information from Table 2. The example CHPS configuration uses data obtained directly from the NOS tides and currents site and is formatted as csv. Appendix C details the script used to download the observed data along with the astronomical tide. SHEF encoded products from the hydro database will function equally well with the appropriate module changes in the CHPS configuration.

(Please see the NOS Tides and Currents website for more details: [http://tidesandcurrents.noaa.gov](http://tidesandcurrents.noaa.gov/)).

#### **Table 2: SHEF Encoded Water Level Products created by NOS**

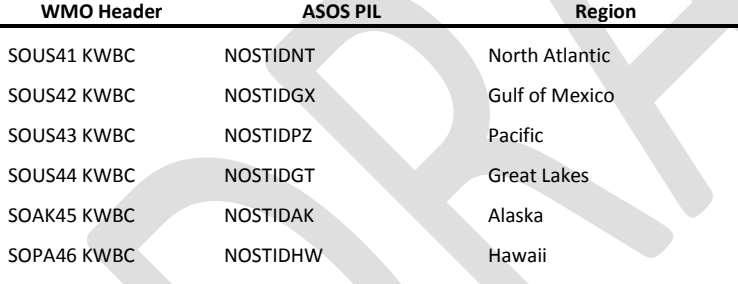

In addition to water level products, other meteorological data collected at the NOS stations is also available through AWIPS using the information in **Error! Reference source not found.**.

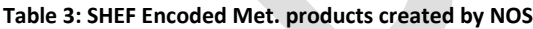

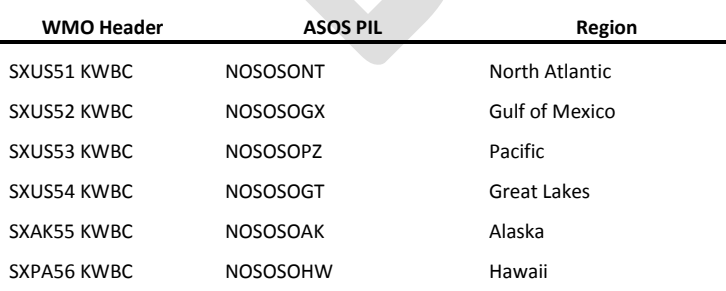

# *Astronomical Tide*

The most reliable source for astronomical tide is the NOS Tides and Currents website. This site may be queried via a simple bash script (See Appendix C) to obtain the best astronomical tide prediction for any NOS water level location.

For locations where no NOS station is present, the NOS may be able to provide an estimated tidal signature.

# **Downstream Boundary Forecasts**

Currently, NWS has four operational products providing forecast coastal boundary water levels:

- (1) Extratropical Storm Surge point product (Select points for CONUS, AK, HI, PR)
- (2) Extratropical Storm Surge gridded product. (Complete coverage of CONUS, AK, HI, PR)
- (3) ESTOFS total water level forecasts. (Complete coverage of East and Gulf Coasts)
- (4) NOCMPS total water level forecasts. (Selected estuaries and bays. See Figure 4)

### *Extra tropical storm surge – point products*

The MDL forecast fundamentally consists of a SLOSH based water level forecast similar to the MDL hurricane/tropical storm forecasts only the ETSurge forecasts are forced with the more coarse-scale GFS winds and are computed on geographically larger grids than the hurricane simulations. In order to compute a total water level, MDL adds the surge forecast to the astronomical tide. An anomaly term is also added, equal to the 5 day running average error between the forecast surge + tide and the observation. The current extra-tropical storm surge (ETSS or ETSurge) point forecast may be viewed at: <http://www.nws.noaa.gov/mdl/etsurge/>

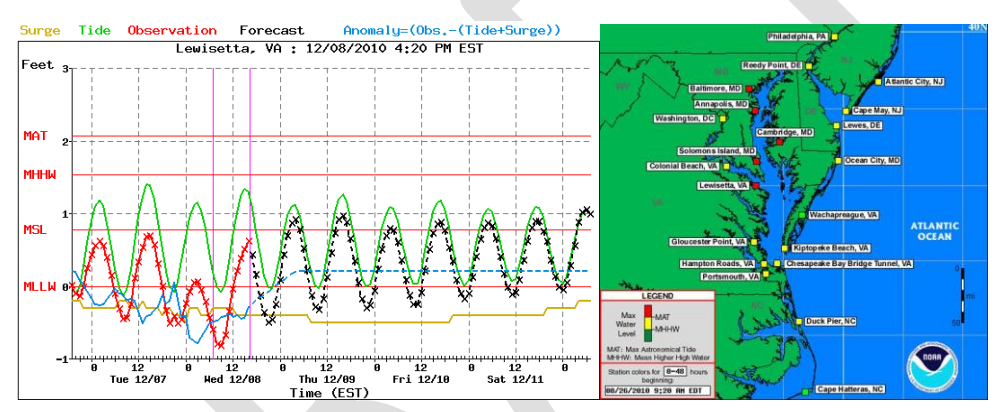

**Figure 1: The MDL ET Surge website provides graphical and text forecasts of surge and total water level for more than 100 U.S. tide stations. The AWIPS text database receiveds these "official" SLOSH-based surge levels.**

The MDL webserver distributes the current forecast text and an illustrative plot listed according to the MDL station abbreviation code shown in Appendix A. The text data on the website includes observations provided prior to the current time and forecasts (tide+surge+anomaly) after the current time. The data may be downloaded via 'screenscraping' for the Lewisetta gage as follows:

```
wget -O - http://slosh.nws.noaa.gov/etsurge/data/valews.txt,| awk -F, 'BEGIN{print ("Date
Time","Surge","Tide","Obs_Fcst","Anomaly","type");} !/^#/{if ($4!=99.90){print ($1,$2,$3,$4,$6,"0");} else 
{print ($1,$2,$3,$5,$6,"1");}}' > valews_fcstCombined.txt
```
A more robust approach is to extract the surge values from the raw AWIPS text product, using a python script provided by David Welch and modified to produce a .csv file which may be ingested in to CHPS. The python script which pulls the data from the text database has two crucial definitions: (1) a variable defining which of the six text products to use from the text database; and (2) a dictionary list of the gage or gages to pull out of the text product. See Appendix B for more information on how to obtain/use the python script.

The official surge dataset from MDL is published in the AWIPS text database as MRPXXX, where XXX is a code for the surge forecast grid as given in table 2. The text products may be viewed using the southern region database catalog website by using the text database product name. For example, the Pacific Coast forecast is shown here: [http://www.srh.noaa.gov/productview.php?pil=WSHMRPSSP.](http://www.srh.noaa.gov/productview.php?pil=WSHMRPSSP)

#### **Table 4: Marine Product Storm Surge (ET Surge) from the Text Database.**

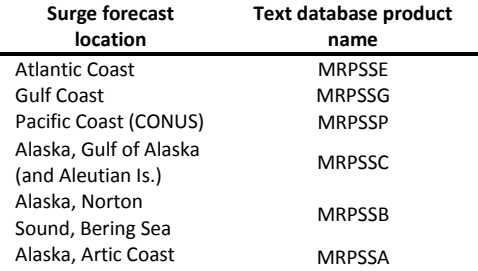

The template CHPS configuration requires an astronomical tide forecast as well as observed water levels to create a total water level with a forecast anomaly. Most of the 120 forecast points published on the MDL website are for NOS tide gage locations where both astronomical tide and observations are available. There are a number of additional stations made available through the AWIPS text database, some of which are NOS secondary tide stations with only high/low tide forecasts. A simple screen scraping method for downloading the NOS tide at primary stations is on the deltares website: ftp://fewsnws@ftp.wldelft.nl/marfc/20110922/COOPS\_tide.tar.bz2

### *Extra-tropical storm surge – gridded*

In addition to the point forecast, the MDL produces a 97 hour (Now + 96 hours) gridded forecast of the windinduced Extratropical Storm Surge.

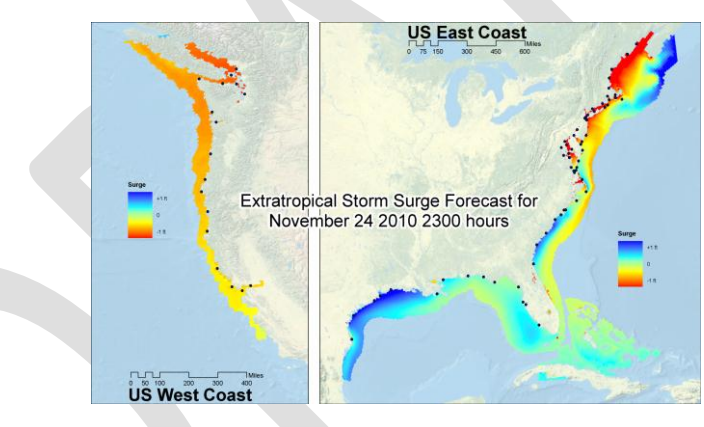

#### **Figure 2: The MDL distributes the forecast surge value on an NDFD Grib2 grid covering all of CONUS and Alaska (AK not shown).**

The forecast is re-issued every 6 hours and each new forecast overwrites the forecast from 24 hours prior. The datasets may be downloaded from the following site:

[http://weather.noaa.gov/pub/SL.us008001/ST.expr/DF.gr2/DC.ndgd/GT.slosh/AR.conus/](http://weather.noaa.gov/pub/SL.us008001/ST.expr/DF.gr2/DC.ndgd/GT.slosh/AR.conus/grib2.mdlsurgegrid.00con)

A simple bash script such as the following can retrieve the data:

#!/bin/bash +x folder=`date -u +%Y%m%dZ%H%M%S`\_mdlsurge currdir=\$PWD mkdir \$folder cd \$folder wget http://weather.noaa.gov/pub/SL.us008001/ST.expr/DF.gr2/DC.ndgd/GT.slosh/AR.conus/grib2.mdlsurgegrid.00con<br>wget http://weather.noaa.gov/pub/SL.us008001/ST.expr/DF.gr2/DC.ndgd/GT.slosh/AR.conus/grib2.mdlsurgegrid.06con<br> cd \$currdir

The datasets are each interpolated onto a National Digital Forecast Database (NDFD) grid and stored in WMO standard grib2 format which may be directly ingested into CHPS with the template configuration provided. Detailed information about the grib2 format may be found here:

#### [http://www.nco.ncep.noaa.gov/pmb/docs/grib2/grib2\\_doc.shtml](http://www.nco.ncep.noaa.gov/pmb/docs/grib2/grib2_doc.shtml)

Although CHPS will natively read the grib2 format, it may be desireable to examine the grib2 files outside of CHPS. MDL provides the degrib utility to manipulate and export the data from the grib2 format. The degrib tool is documented and may be downloaded from this website:

#### <http://www.weather.gov/mdl/degrib/>

The utility is invoked at the command line with a command such as:

~/degrib/bin/degrib -in 20101208Z154843\_mdlsurge/grib2.mdlsurgegrid.06con -P -pnt 38.48,-74.11 > test\_ETSS)

### *ESTOFS East Coast Extra-Tropical Surge Tide Operational Forecast System*

The NOS recently began producing operation total water level forecasts with the ESTOFS model. The domain of the ESTOFS model includes the entire US East and Gulf Coasts. Currently, the recommended method to ingest this product into CHPS for use as a boundary condition is to download the NDFD grib2 grids available here:

#### <http://nomad1.ncep.noaa.gov/pub/raid2/estofs/>

The total water level file for each 6 hour forecast will be available in a folder named according to the date of forecast issuance, e.g.

[http://nomad1.ncep.noaa.gov/pub/raid2/estofs/estofs.20111013/estofs.t00z.conus.combined\\_water\\_level.grb2](http://nomad1.ncep.noaa.gov/pub/raid2/estofs/estofs.20111013/estofs.t00z.conus.combined_water_level.grb2)

These grib2 grids are identical to the ET Surge grids and may be imported into CHPS using a similar import module configuration.

In order to avoid overloading the local data store, we recommend working primarily with the extracted point timeseries and setting a short expiry time for these 150Mb grids. We are currently exploring methods to obtain this data in a spatially subsetted form using OpenDAP protocols

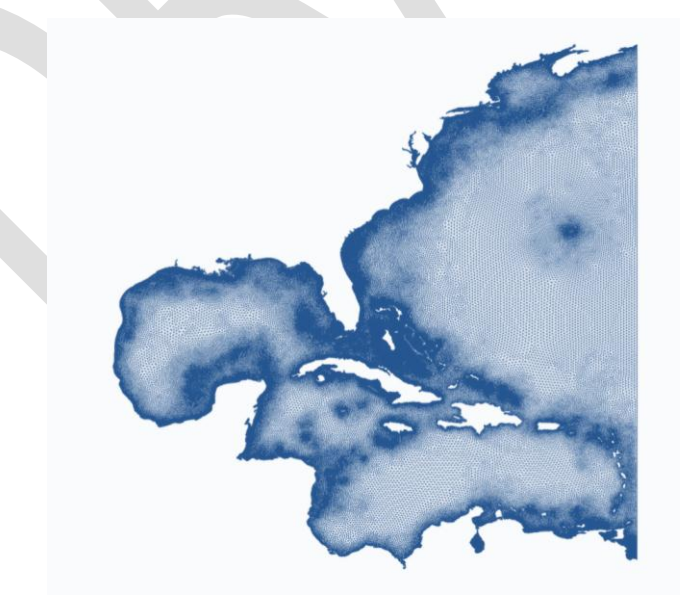

**Figure 3: The NOS Extratropical Surge and Tide Operational Forecast System (ESTOFS) model extent is based on the ADCIRC East Coast 2001 (EC2001) tidal database model grid with 254,565 nodes covering the entire east coast out to 60 degrees west longitude. Coastal resolution is approximately 3 km.**

## *NOCMPS total-ocean models*

The National Operational Coastal Modeling Program (NOCMP) produces total water level forecasts for six ocean estuaries (Tampa Bay, Delaware Bay, Chesapeake Bay, Galveston Bay, the Port of New York and New Jersey, and St. John's River) and for each of the Great Lakes.

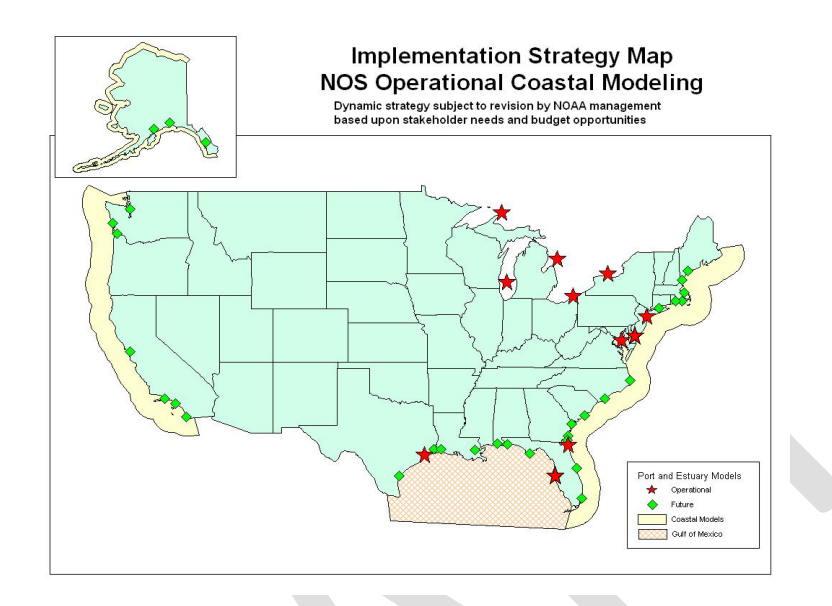

(Please see the NOCMPS website for more details: <http://tidesandcurrents.noaa.gov/models.html>).

**Figure 4: NOCMP Ocean Model locations: Chesapeake Bay (CBOFS), Delaware Bay (DBOFS), Port of New York and New Jersey (NYOFS), Galveston Bay (GBOFS), St. John's River (SJROFS), Tampa Bay (TBOFS), and the Great Lakes (GLOFS) consisting of Lake Erie (LEOFS), Lake Huron (LHOFS), Lake Michigan (LMOFS), Lake Ontario (LOOFS), and Lake Superior (LSOFS) Operational Forecast Systems.**

The template CHPS configuration has placeholders for directly importing an archived set of CBOFS (ChesROMS) data from an experimental OpenDAP server. The OpenDAP method allows for sub-sets of the grid to be downloaded and automatically (using the IdMap) extracts only the total water level value from the full suite of output parameters. Since the subsetting and extraction is performed by the server, this method conserves download bandwidth. A similar import method can pull all recent data from the NOS operational OpenDAP server:

<serverUrl[>http://opendap.co-ops.nos.noaa.gov:80/thredds/dodsC/NOAA/CBOFS/MODELS/catalog.xml</serverUrl>](http://opendap.co-ops.nos.noaa.gov/thredds/dodsC/NOAA/CBOFS/MODELS/%20%3c/serverUrl)<br><relativeViewPeriod unit="hour" start="-24" startOverrulable="false" end="48" endOverrulable="false"/>

The OpenDAP import function and the CBOFS dataset generally have received only cursory testing because the http-exposed dataset is not generally available to AWIPS computers behind the AWIPS firewall.

With many locations where these data would be beneficial, we are actively working to overcome the hurdles to ingesting this and other NOCMPS high resolution total water level forecasts. The CHOOSETS module in the template configuration was designed to allow selection between multiple potential sources of downstream total water level forecast.

For RFCs who wish to download the entire NetCDF grid and to perform local subsetting and processing, an ftp archive distributes the most recent NOCMPS grids for the TBOFS, DBOFS, CBOFS, and GLOFS forecasts:

#### ftp://ftpprd.ncep.noaa.gov/pub/data/nccf/com/nos/prod/

At present, FEWS cannot ingest a multi-parameter NetCDF grid directly and the zeta (free surface water level) parameter must be extracted prior to use in CHPS.

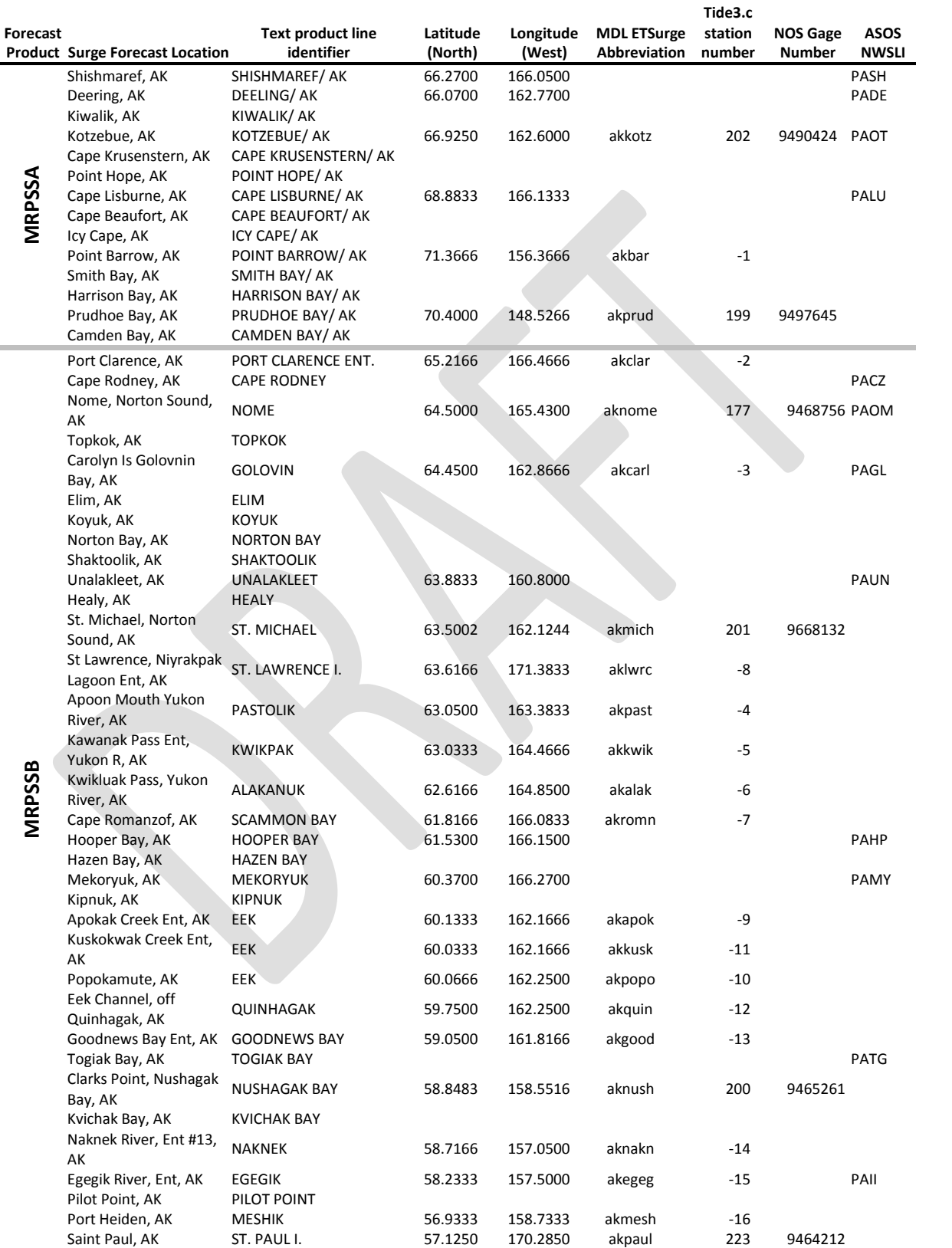

# **Appendix A: Table of Point Surge Locations**

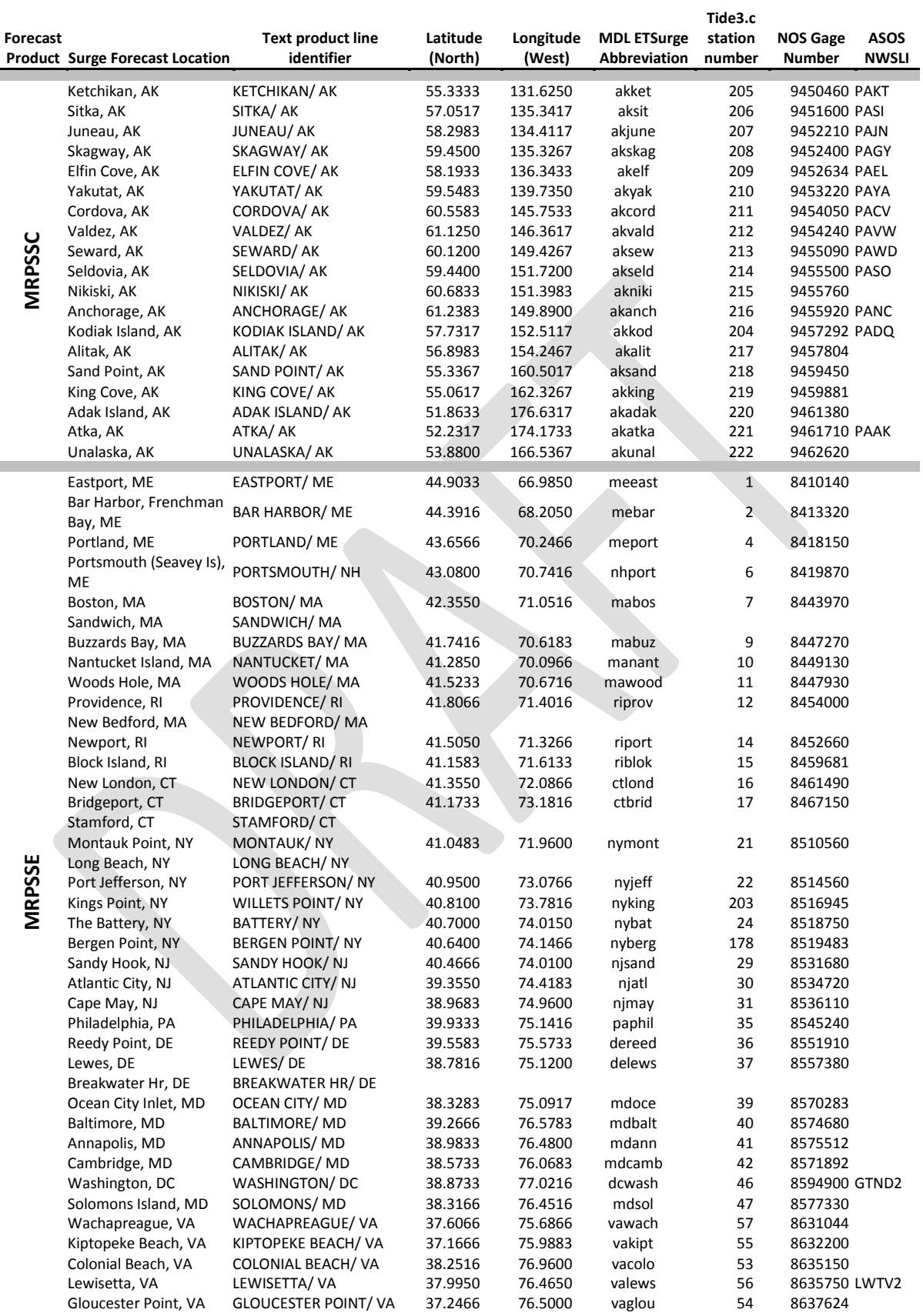

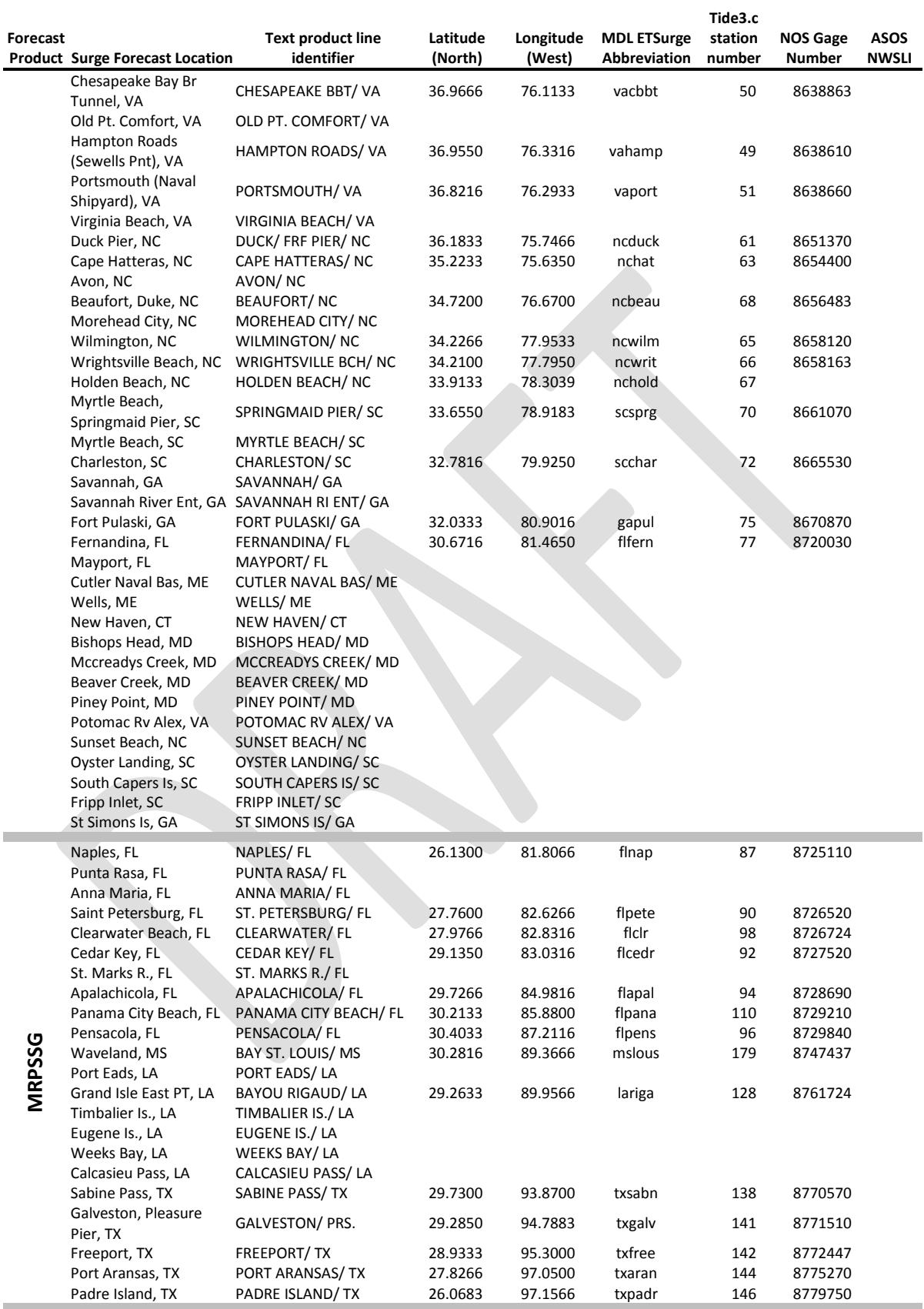

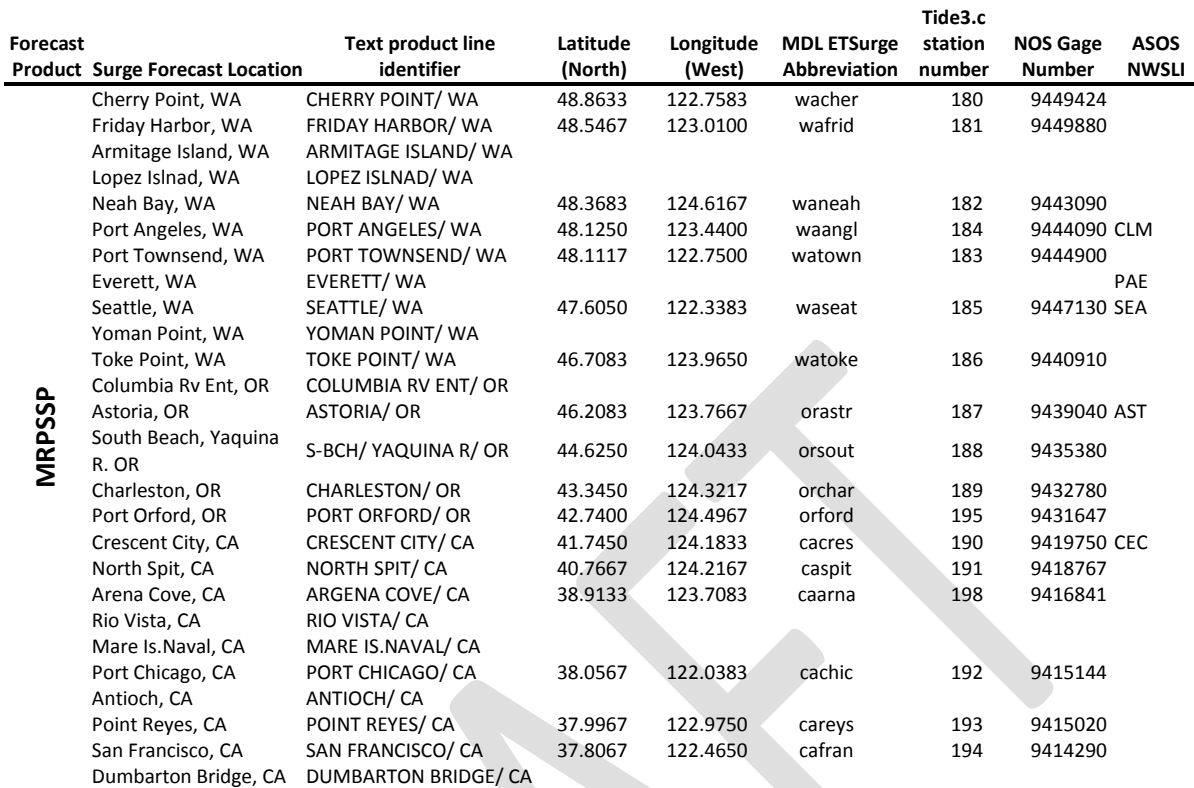

For current forecast in graphical format, you may browse from the MDL main page or go directly to the forecast by inserting the station abbreviation into the following address:

http://www.weather.gov/mdl/etsurge/data/<station\_abbr>.gif

For the text format forecast, the address is http://www.weather.gov/mdl/etsurge/data/<station\_abbr>.txt

For example, the abbreviation for Lewisetta, VA is "valews" and the corresponding forecast text and graphic are found a[t http://www.weather.gov/mdl/etsurge/data/valews.txt](http://www.weather.gov/mdl/etsurge/data/valews.txt) and <http://www.weather.gov/mdl/etsurge/data/valews.gif>

Archives of the graphics only from the last 9 forecasts (54 hours) are found in on the MDL webserver as [http://slosh.nws.noaa.gov/etsurge/dataA/<station\\_abbr>.gif](http://slosh.nws.noaa.gov/etsurge/dataA/%3cstation_abbr%3e.gif)

[http://slosh.nws.noaa.gov/etsurge/dataB/<station\\_abbr>.gif](http://slosh.nws.noaa.gov/etsurge/dataB/%3cstation_abbr%3e.gif)

and so on, until

[http://slosh.nws.noaa.gov/etsurge/dataI/](http://slosh.nws.noaa.gov/etsurge/dataI)<station\_abbr>.gif

# **Appendix B: Python Script for ET Surge Ingest**

MARFC used two scripts to successfully format the surge data from the WASD2 and LWTV2 NOS tidal gages for ingest in the CHPS database. The first script is a k-shell script which set appropriate environment variables followed by a second python script to access the text database and prepare the formatted data. The scripts are posted on the Deltares ftp site: <ftp://ftp.wldelft.nl/marfc/20110922/extsrg2csv.tar.bz2>

Selected text from the script is included below with additional comments inserted in normal font.

```
#!/bin/ksh
# script to call OHD python script to extract and reformat
# FQUS23 KWNO PITMRPSSE GFS surge data. The data is forwarded 
# CHPS import directory.
hecras_chps_dir=$(gad HECRAS_CHPS_DIR)
hecras_chps_etss_dir=$hecras_chps_dir/csv_etss
transfer_dir=$(gad chps_local)/data/toCHPS/marfc/csv/etss
stormsurge_arc_dir=$hecras_chps_dir/archive
stormsurge_arc_dir2=$(gad CHPS_ARCHIVE_DIR)/hecras
cd $hecras_chps_dir
Call the python script (see below).
./extsrg2csv.py >> /dev/null
Move the resulting formatted files to the appropriate locations for chps ingest.
# copy file to chps3:/awips/chps_local/data/toCHPS/marfc/csv/etss
cd $hecras_chps_etss_dir
user="*************"
passwd="*************"
       /usr/local/bin/expect -- << eof
 log_user 0
 set prompt "(%|#|\\$) $" ;# default prompt
 catch {set prompt $env(EXPECT_PROMPT)}
      spawn su - $user
      set timeout 10
expect eof exit timeout {send_user "timed out\n"; exit} -re Password:<br>send "$passwd\r"<br>puts "entered passwd"
expect $prompt<br>send "cd $hecras_chps_etss_dir\r"<br>expect $prompt<br>send "scp WASD2.*.csv chps3:$transfer_dir\r"
 expect $prompt
 send "scp LWTV2.*.csv chps3:$transfer_dir\r"
```
expect \$prompt send "cp LWTV2.\*.csv /home/ncp\r"

```
 expect $prompt
 send "scp WASD2.*.csv chps6:$transfer_dir\r"
 expect $prompt
 send "scp LWTV2.*.csv chps6:$transfer_dir\r"
 expect $prompt
 send "exit\r"
     close
```
eof

```
#archive files<br>cp *.csv $stormsurge_arc_dir2
cp *.csv $stormsurge_arc_dir2
mv *.csv $stormsurge_arc_dir
```
The python script begins with importing the necessary python libraries.

#!/usr/local/python/bin/python

```
import os, re, sys, string, datetime, math, shutil
from time import localtime, strftime, gmtime
```
Set environment variables to allow access to the text database and appropriate output folders.

```
#Set Environment Variables
print 'Set Environment Variables'
os.environ['FXA_HOME'] = '/awips/fxa'
```

```
os.system('export FXA_HOME')
os.system('. /awips/fxa/readenv.sh')
csvDir=os.path.join(os.getcwd(),'csv_etss/')
textdbDir=os.path.join(os.getcwd(),'textdb_etss/')<br>os.system('mkdir ' + csvDir + ' 2>>/dev/null')<br>os.system('mkdir ' + csxDDir + ' 2>>/dev/null')<br>print 'textdb product will be read from: ' + textdbDir<br>print 'comma-delimite
```
Define the name of the output file (surgelist) and the name of the gage as defined in the text product (surgeDict). See Appendix A.

```
#Set locations to parse and control variables<br>surgeList=['LWTV2','WASD2']<br>surgeDict={'LWTV2':'LEWISETTA/ VA','WASD2':'WASHINGTON/ DC'}<br>lagTimeDict={'LWTV2':'0','WASD2':'0'}<br>valueOffsetDict={'LWTV2':'0','WASD2':'0'}
```
Define the name of the text product from the database.

textdbProduct\_6 = 'MRPSSE' #MARFC stores product as PITMRPSSE #textdbProduct\_9 = 'WSH' + textdbProduct\_6 textdbProduct\_9 = 'PIT' + textdbProduct\_6

Download the text product. (If the os.system line is commented, the script will create the comma-delimited surge forecast from an existing text file in the working folder which may be useful for debugging.)

```
productPath = os.path.join (textdbDir,textdbProduct_9+'.txt')
textdbPath = os.path.join ('/awips/fxa/bin', 'textdb')
#Dump out latest textdbProduct Tide Product
print '\nDump out ' + textdbProduct_9 + ' Storm Surge Product'
print textdbPath + ' -r ' + textdbProduct_6 + ' > '+ productPath
os.system(textdbPath + ' -r ' + textdbProduct_6 + ' > '+ productPath)
gmtYear_4=strftime('%Y', gmtime())
gmtMonth=strftime('%m', gmtime())
gmtDay=strftime('%d', gmtime())<br>gmtHour=strftime('%H', gmtime())<br>gmtHour=strftime('%H', gmtime())<br>initDay = open(productPath, 'r').readlines()[0].split()[2][0:2] #Used in time calcs for day UTZ vs local<br>initDay = open(prod
print 'initHour='+initHour<br>print 'The current GMT hour is '+gmtHour<br>print 'The current GMT day is '+gmtDay<br>print 'The current GMT day is '+gmtMonth<br>print 'The hour read from the '+ textdbProduct_9 + ' is '+initHour<br>print '
Located the appropriate station using the surgeDict and read data from the text file. 
try:
 initPrevHour = open(productPath + '.prev', 'r').readlines()[3].split()[0][0:2] 
 print 'The initial hour on the previous file is '+initPrevHour+'\n'
```

```
except:
print 'Create ' + productPath + '.prev'<br>initPrevHour = shutil.copyfile(productPath,productPath + '.prev')<br>initPrevHour = open(productPath + '.prev', 'r').readlines()[3].split()[0][0:2]
for etss in surgeList:
      #Reset Tide Lists
      etssVal=[]
      modVal=[]
      try:
            print 'Have a new ' + textdbProduct_9 + ' Product. Run Project.'
```
 #Apply any Lags to the initial Hour read in from the textdbProduct\_9 product, used to create the TS begin time beginModHour=(int(lagTimeDict[etss])+int(initHour)) # Add lag time

 #Set date-time read in as-is from textdbProduct\_9 product as datetime object, use the initDay variable with lagged time dF=datetime.datetime(int(gmtYear\_4),int(gmtMonth),int(initDay),int(beginModHour),00,00)

```
 print 'The date-time of the ' + textdbProduct_9 + ' product (GMT) is '+dF.strftime("%m/%d/%Y %H:%M")
 print '\nBegin tide etsurge conversion on: '+etss
 print 'Find starting line of specified Tide Anomaly'
           counter=0
 for l in open(productPath, 'r'):
 srchEtss=re.compile(surgeDict[etss])
                 if srchEtss.search(l):
 etssLoc=counter
 counter=counter+1
           print 'Begining at starting line of storm surge data, add next 4 days of values to list'
 #Insert the nowcast value first
 nowcast=open(productPath, 'r').readlines()[etssLoc][68:72]
print nowcast<br>etssVal.append(float(nowcast)/10)<br>for lin open(productPath, 'r').readlines()[etssLoc+1:etssLoc+5]:<br>print l
 val_text=l.strip()
 vals = re.sub('-',' -',val_text)
 for v in vals.split():
                     etssVal.append(float(v)/10)
           print 'The tide anomaly for '+etss+' begins at line '+str(etssLoc) 
 nVal = len (etssVal)
 print 'The number of Storm Surge values is '+str(nVal)
 print 'Sum together the et surge with the value shift transformation'
 for r in range(0,nVal):
 val=float(float(etssVal[r])+float(valueOffsetDict[etss]))
                modVal.append(round(val,4))
```
Write the data to a CSV file.

```
 #Write surge time series to CSV
 i=0
csvCnt=1<br>print 'Processing surge for '+etss<br>datename="%s%s%s%02d002' % (gmtYear_4,qmtMonth,initDay,beginModHour)<br>outFile=open(csvDir+etss+'.'+datename+'.csv','w')<br>csvHeader1 = 'Location Names, ETSurge predicted at '+etss<br>c
                   csvTS = csvdF.strftime("%Y-%m-%d %H:00:00")+','+str(value)
                   try:
                         print >> outFile, csvTS
                   except:
                         print csvTS
      except:
```
print 'Error in loop!'

 #else: #print 'Not a new file, wait until next time!' print 'Done!!!'

# **Appendix C: Shell/Awk Script for NOS Astronomical Tide and Observed Tide Download**

The following bash script is an example of how to download the hourly astronomical tide from the CO-OPS tides website. The script converts the downloaded data into a .csv file suitable for ingest into CHPS.

#!/bin/bash -x

```
sta_shortname="8635750_LewisVA";
NWSSLID=LWTV2
start_year=1999;
end_year=2025;<br>coopssta_number="8635750"
COPSsta_number="8635750";<br>COOPSsta_name="Lewisetta%2C+VA";<br>COOPSsta_name="Lewisetta%2C+VA";<br>"COOPSinterval="W1"; #Six minute data may only be downloaded one month at-a-time.<br>#COOPSidatum="1"; #Six minute data may only be d
#COOPSunit="0"; #meters
COOPSunit="1"; #feet
units="FT"
COOPSbaseURL="http://tidesandcurrents.noaa.gov/";<br>COOPSpageName="data_menu.shtml";<br>COOPSpageOptions="&wl_sensor_hist="$COOPSinterval"&relative=&datum="$COOPSdatum"&unit="$COOPSunit"&shift="$COO
PStimeshift"&stn="$COOPSsta_number"+"$COOPSsta_name"&type=Historic+Tide+Data&format=View+Data";
```

```
if [ ! -d txt ]; then mkdir txt; fi
if [ ! -d csv ]; then mkdir csv; fi
```
After the initial download, the following lines may be commented as shown to re-process without re-downloading.

```
#for (( i = $start\_year; i <= $end\_year; i++);
 #do 
 ##wget 
"http://tidesandcurrents.noaa.gov/data_menu.shtml?bdate="$i"0101&edate="$i"1231&wl_sensor_hist=W2&relative=&da<br>tum=6&unit=1&shift=g&stn=8635750+Lewisetta%2C+VA&type=Historic+Tide+Data&format=View+Data";
   ##mv 
"data_menu.shtml?bdate="$i"0101&edate="$i"1231&wl_sensor_hist=W2&relative=&datum=6&unit=1&shift=g&stn=8635750+
Lewisetta,+VA&type=Historic+Tide+Data&format=View+Data" 8635750_LewisVA_$i.txt; 
 #COOPSdate="?bdate="$i"0101&edate="$i"1231"
#wget "$COOPSbaseURL$COOPSpageName$COOPSdate$COOPSpageOptions";<br>##mv "$COOPSpageName${COOPSdate//=/\\=}${COOPSpageOptions/%2C/,}" "$sta_shortname""_$i.txt";<br>#mv $COOPSpageName$COOPSdate${COOPSpageOptions/\%2C/,} "./txt/$st
for (( i = $start\_year; i < = $end\_year; i++);
 do 
 csplit -ftmpfile ./txt/$sta_shortname"_"$i".txt" 104 8864;
```
The awk line below may be changed to read the second, third, and fifth fields in order to obtain observed values, if they are available.

```
awk '{print ($2,$3,$4)}' tmpfile01 > tmpfile03;<br>sed -i "s/^\(......\)/\1-/" tmpfile03;<br>sed -i "s/$i/$i-/" tmpfile03;<br>sed -i "s/$i/$i-/" tmpfile03; #add seconds and a comma to delimit date time, value<br>mv tmpfile03 ./csv/$st
cd ./csv;<br>if [[ -f $sta_shortname.csv ]]; then \rm $sta_shortname.csv; fi<br>#echo "Location Names, Lewisetta GMT Harmonic Tides NAVD88 Feet" >> $sta_shortname.csv<br>echo "Location Names, ${COOPSsta_name/\%2C+/, } $timezone Har
 echo "Location Ids, $NWSSLID" >> $sta_shortname.csv
 echo "Time, STID [$units]" >> $sta_shortname.csv
 for (( i = $start_year; i <= $end_year; i++ ));
 do
          cat $sta_shortname"_"$i".csv" >> $sta_shortname.csv;
          done
cd \cdot;
```
# **Appendix D: Tide3.c Tide generation Code**

We recommend leaving harmonic tide computation to the experts at NOS/Co-OPS. In addition to the regular epochal updates every 19 years, the NOS constantly reviews observed tidal ranges and makes adjustments as needed to both the harmonic constituents and to the forecast tide.

It is instructive to know, however, that it is possible to use constituents to generate a harmonic tide sequence.

Tide3.c was provided by Amy Haase, Arthur Taylor, and Wilson Shaffer in the NOAA MDL. The program computes the tide for a given tide station for any given day between Jan 1 1800 and Dec 31 2025 using a table of harmonic constituents for various NOS tidal stations. Equations in the program generally follow Schureman<sup>2</sup>

The MDL uses a version of this same code, compiled on the IBM AIX workstation which provides the operational gridded ETSS (extra tropical storm surge) forecast shown here: [http://www.opc.ncep.noaa.gov/et\\_surge/et\\_surge\\_info.shtml](http://www.opc.ncep.noaa.gov/et_surge/et_surge_info.shtml) [http://www.opc.ncep.noaa.gov/Loops/SURGE\\_MID\\_EAST/SURGE\\_MID\\_96\\_HR.shtml](http://www.opc.ncep.noaa.gov/Loops/SURGE_MID_EAST/SURGE_MID_96_HR.shtml)

The source, data files, and a simple linux executable are found here:

<ftp://ftp.wldelft.nl/marfc/20110922/tide3.tar.bz2>

- $\bullet$  tide3.x linux x86 compiled executable
- tide3.c main code
- tide3.h header
- $\bullet$  tide.txt programmers notes
- ft03.dta file containing yearly constants (nodal factor and equilibrium arguments) created by CO-OPS.
- ft07.dta angular speed (constant) location dependent amplitude and phase/epoch created by CO-OPS

The executable may be recreated using the following command with the gcc compiler:

Gcc –lm –DNO\_TCL tide3.c –o tide3.x

To invoke the tide3 program, the usage is simply:

tide3.x <secondary/primary> <station number> <year> <month> <day> <hr> <numHours> <f\_mllw> <f\_seasonal>

For example, the following command:

./tide3.x primary 56 2010 11 06 18 97 1 1

produces the current tide + 96 hours of forecast tide for the Lewisetta gage on November 6 2010 6:00 PM.

Other station numbers are listed in appendix A.

Notes:

 $\overline{a}$ 

The ft03.dta and ft07.dta files must be in the same directory with the executable.

The f\_mllw flags is set as 1 or 0. If f\_mllw = 1, then the tide levels are given relative to Mean Lower Low water. If f  $m$ llw = 0, then the tide levels are given relative to MSL. The ET Surge website use f  $mllw=1$ .

The f\_seasonal flag is set as 1 or 0 to include or exclude, respectively, the effect of seasonal variation in temperature and prevailing wind direction on the tide levels. The ET Surge website uses f\_seasonal = 1.

<sup>2</sup> Schureman, P. (1941). *Manual of Harmonic Analysis and Prediction of Tides*. U.S. G.P.O, Washington.

# **Appendix E: CHPS configuration files and test dataset**

**Selected listing of configuration files included in stand-alone template** 

[ftp://fewsnws@ftp.wldelft.nl/marfc/20110922/Config.20110921\\_IsabelTemplate.OHD.zip](ftp://fewsnws@ftp.wldelft.nl/marfc/20110922/Config.20110921_IsabelTemplate.OHD.zip)

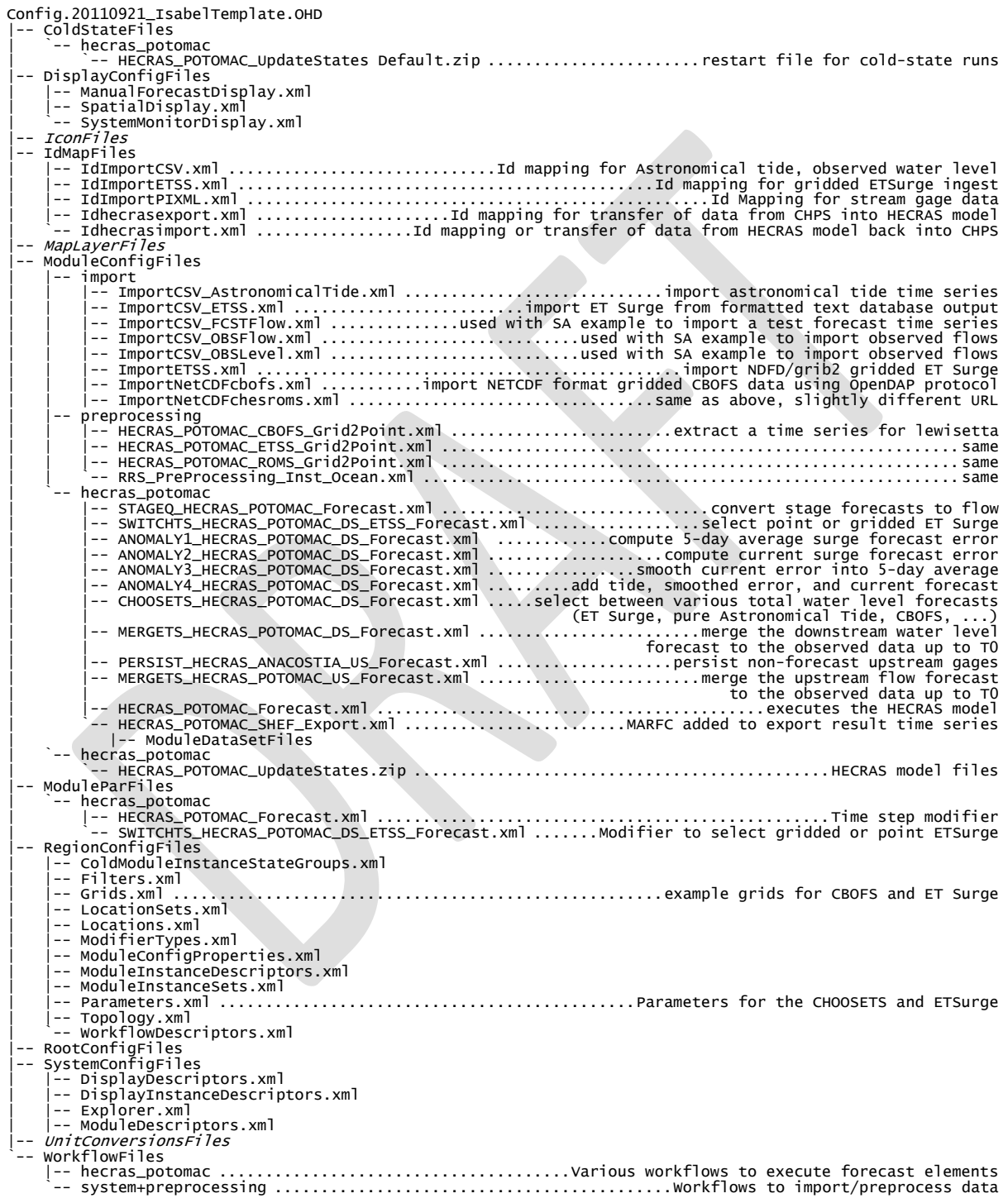

### **Data files included in stand-alone template**

### [ftp://fewsnws@ftp.wldelft.nl/marfc/20110922/test\\_data.20110912.zip](ftp://fewsnws@ftp.wldelft.nl/marfc/20110922/test_data.20110912.zip)

test\_data.20110912 `-- csv

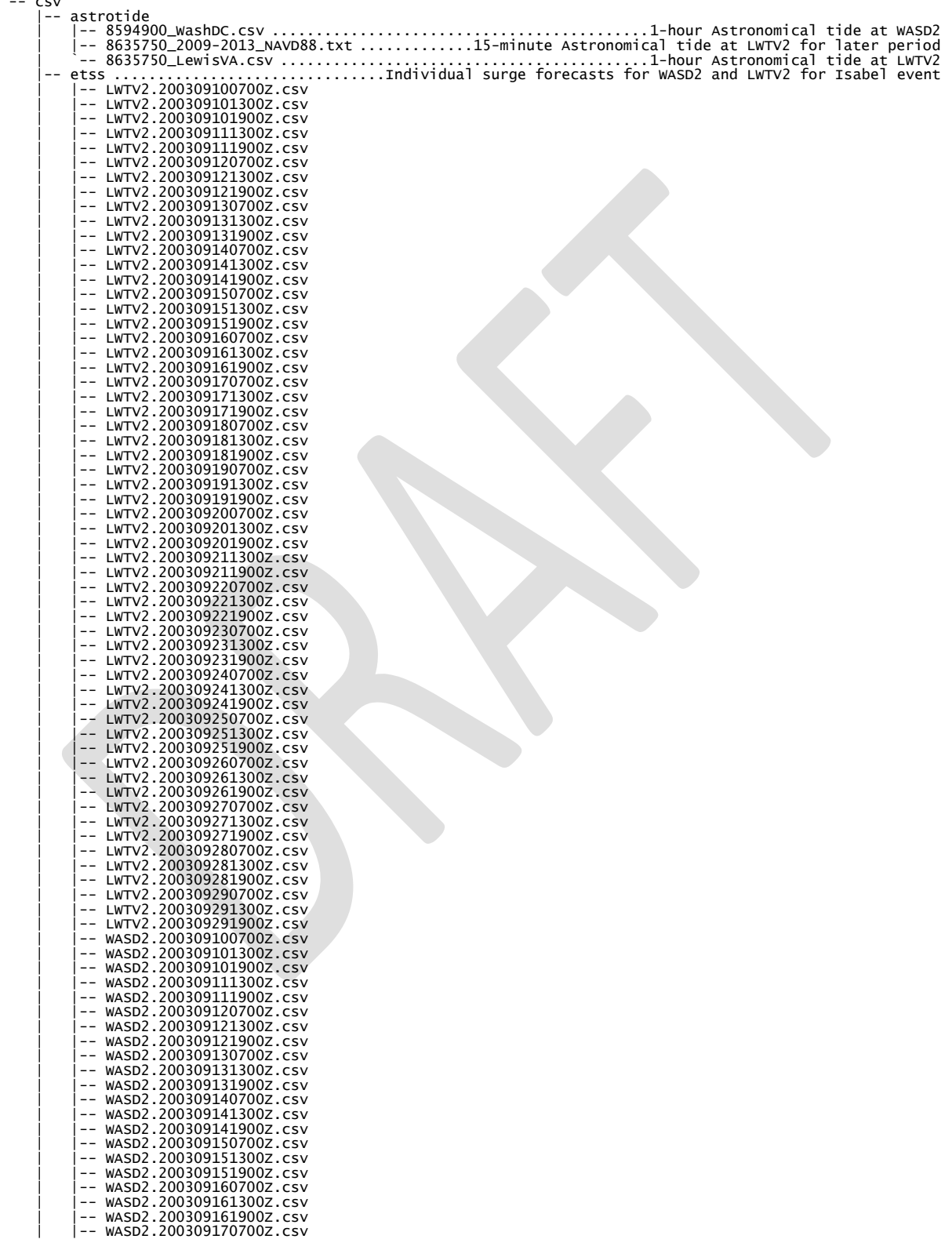

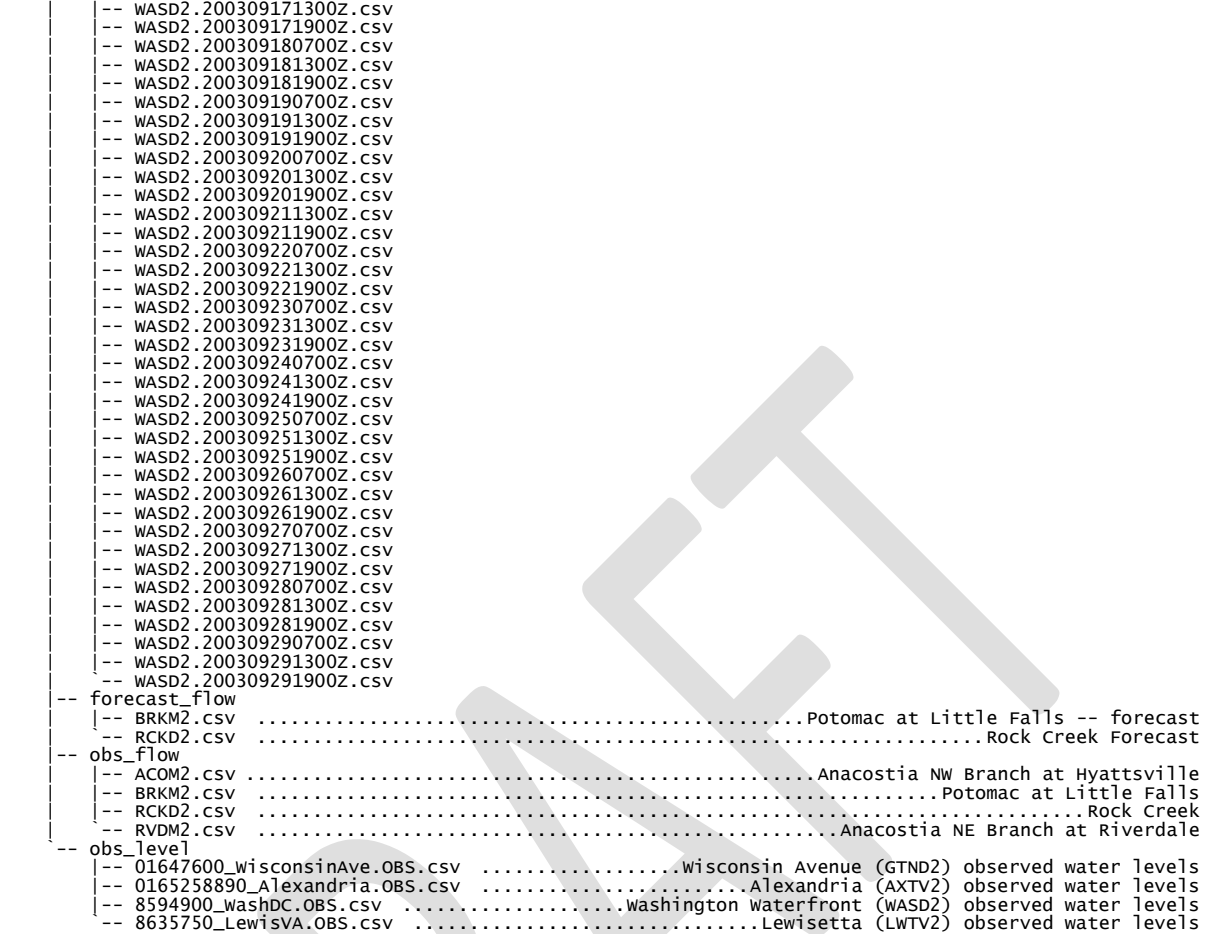

6 directories, 129 files